# **DataTransfer – Anhang 2** Beschreibung der Kundenschnittstelle

«Aufgabeverzeichnis erstellen»

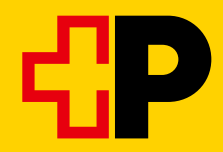

# Inhaltsverzeichnis

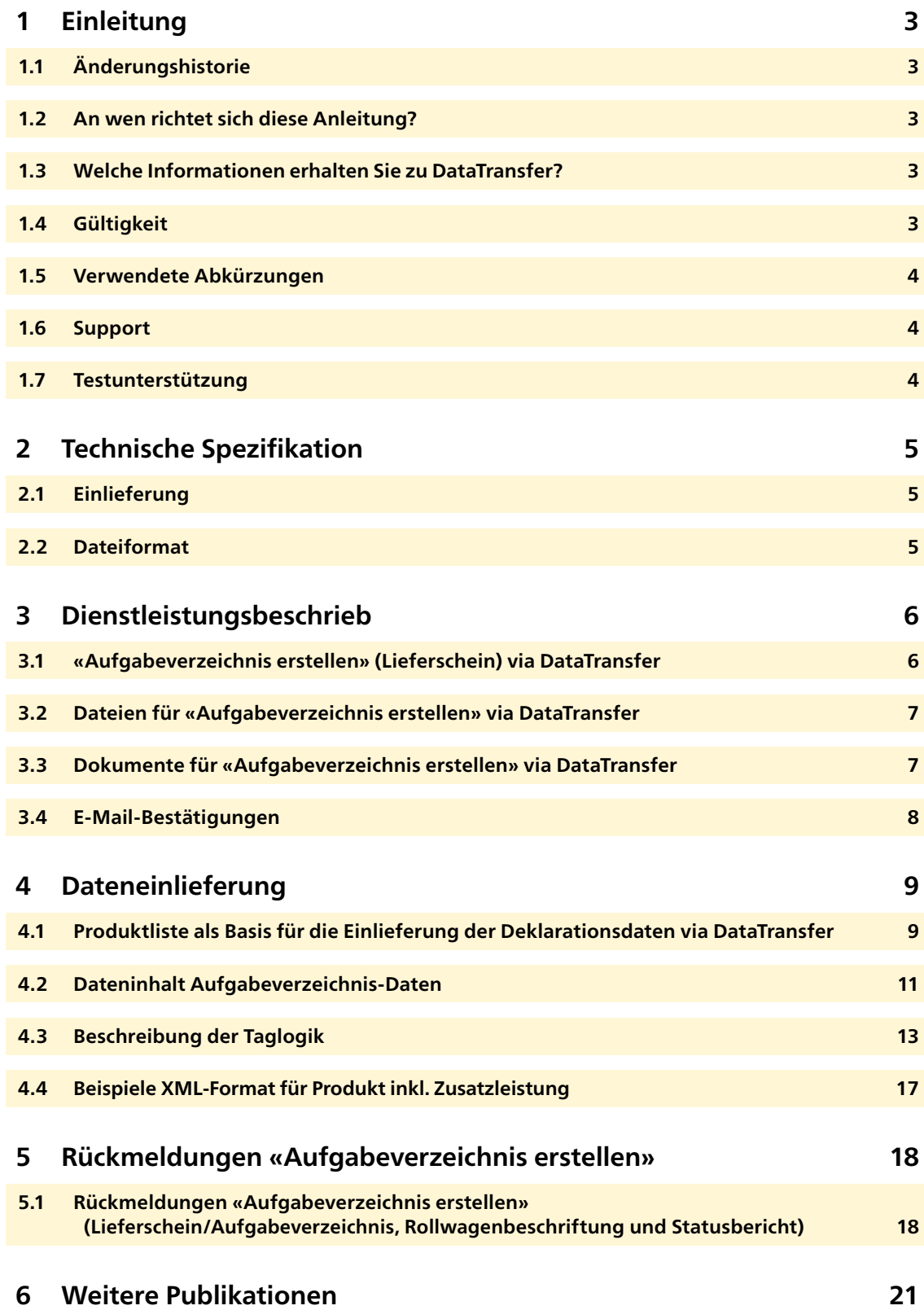

# <span id="page-2-0"></span>**1 Einleitung**

# **1.1 Änderungshistorie**

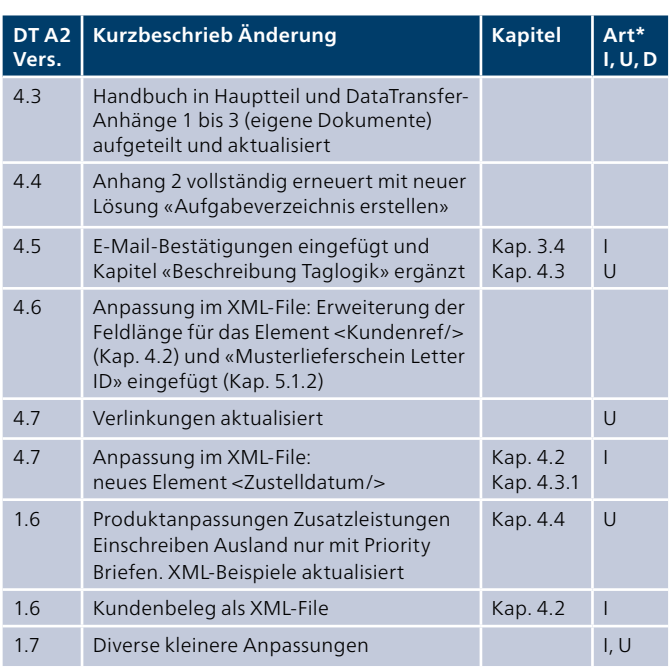

\* I = Insert (eingefügt), U = Update (ergänzt), D = Delete (gelöscht)

Alle inhaltlich geänderten Abschnitte haben wir am Rand mit einem Strich markiert.

#### **1.2 An wen richtet sich diese Anleitung?**

Dieser Anhang enthält die technischen Informationen für die Erstellung des Aufgabeverzeichnisses via Data-Transfer der Post.

#### **1.3 Welche Informationen erhalten Sie zu DataTransfer?**

#### **DataTransfer-Handbuch**

**Übersicht und funktionale Beschreibungen zu DataTransfer** Kurzbeschreibung der Dienstleistungen DataTransfer, Briefe mit Barcode (BMB) via DataTransfer, Letter ID, «Aufgabeverzeichnis erstellen» via DataTransfer und Paketversand easy via SFTP, Erläutern der Funktionsweise und Aufzeigen des Anmelde- und Testverfahrens. Es richtet sich primär an Entscheidungsträger für DataTransfer.

#### **DataTransfer – Anhang 1**

#### **Beschreibung der Kundenschnittstelle DataTransfer: Pakete, Express, Lösungen, Briefe mit Barcode (BMB) und Letter ID**

Beschreibung der Nachrichtenstruktur und Dateninhalte für die Dateneinlieferung für Pakete, Express, VinoLog, BMB und Letter ID und die technischen Spezifikationen wie z. B. die Einlieferungsformate und die Namenskonventionen.

#### **DataTransfer – Anhang 2 Beschreibung der Kundenschnittstelle «Aufgabeverzeichnis erstellen»**

Beschreibung der Dateninhalte für die Dateneinlieferung und Darstellung der Berichte von «Aufgabeverzeichnis erstellen».

# **DataTransfer – Anhang 3 Beschreibung der DataTransfer-Berichte**

Beschreibung der Dateninhalte der Berichte für BMB, Pakete und Swiss-Express, jedoch ohne «Aufgabeverzeichnis erstellen».

# **DataTransfer – Anhang 4**

**Beschreibung der Kundenschnittstelle «Adresspflege»** Beschreibung der Nachrichtenstruktur und Dateninhalte bzw. die technischen Spezifikationen für die Adresspflege wie z. B. die Einlieferungs- und Rücklieferungsformate und die Namenskonventionen.

# **DataTransfer – Anhang 5**

# **Beschreibung der Kundenschnittstelle DataTransfer: Einlieferung EAD**

Beschreibung der technischen Informationen für die elektronische Dateneinlieferung von EAD (Electronic Advance Data) für internationale Briefsendungen mit Wareninhalt.

# **1.4 Gültigkeit**

Für jede neue Version der Anwendung DataTransfer wird eine neue Version des Handbuchs DataTransfer und/oder der betreffenden Anhänge erstellt und der Kundschaft in elektronischer Form zur Verfügung gestellt.

Mit Erscheinen der neuen Anleitungen verlieren die alten ihre Gültigkeit.

Das Handbuch und die DataTransfer-Anhänge 1 bis 5 können über Ihren Kundenberater der Post oder über [www.post.ch/datatransfer](http://www.post.ch/datatransfer) → Technische Unterstützung DataTransfer bezogen werden.

Diese Handbuch-Version (V1.7, April 2020) basiert auf der Kundenschnittstellen-Version 2.3.

# <span id="page-3-0"></span>**1.5 Verwendete Abkürzungen**

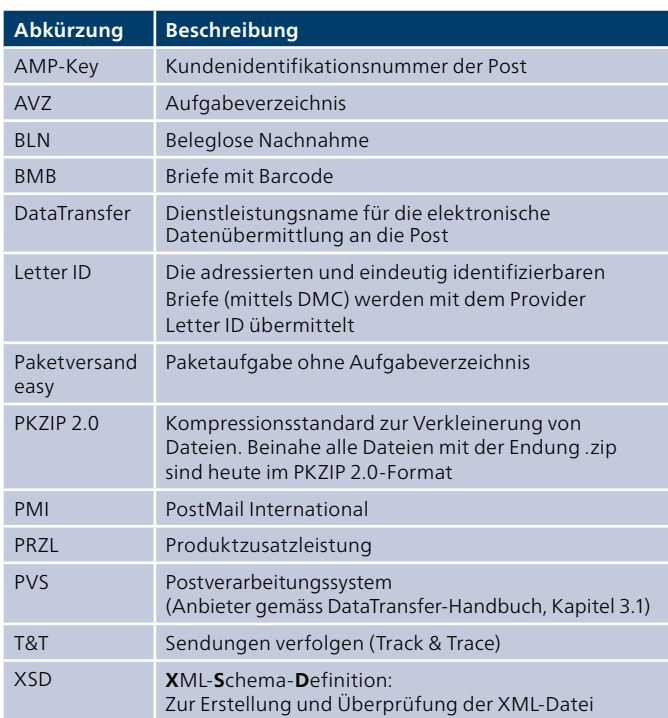

# **1.6 Support**

Post CH AG Support DataTransfer Wankdorfallee 4 3030 Bern Schweiz

Telefon 0848 789 789 E-Mail [datatransfer@post.ch](mailto:datatransfer@post.ch)

#### **1.7 Testunterstützung**

Für die Simulation von Sendungsdaten stehen wir Ihnen gerne zur Verfügung. Melden Sie bitte Ihre Tests bei folgender Adresse an:

Post CH AG Testsupport I112 Wankdorfallee 4 3030 Bern

E-Mail testsupport.bmb@post.

# <span id="page-4-0"></span>**2 Technische Spezifikation**

# **2.1 Einlieferung**

Die Daten können Sie auf folgende Arten übermitteln:

- Als Anhang in einem E-Mail
- Via ein SFTP-Konto bei der Post
- Über die sedex-Plattform des Bundes (nur XML)

#### **2.1.1 E-Mail**

Um die Dateneinlieferung per E-Mail zu nutzen, benötigen Sie ein E-Mail-Konto, mit dem Sie E-Mails bis zu einer Grösse von 2 MB versenden können. Der Anhang des E-Mail muss als base64 oder uuencoded eingeliefert werden.

#### **Ablauf der Dateneinlieferung per E-Mail**

Bereiten Sie die Daten im XML-Format auf und fügen Sie die Datei als Anhang in ein E-Mail ein. Die maximale Dateigrösse für die Dateneinlieferung per E-Mail ist auf 2 MB pro Einlieferung beschränkt.

Damit auch bei der Einlieferung via E-Mail die angehängten Dateien eindeutig identifiziert werden können, wird zusätzlich im Nachrichtenteil (Body) des E-Mails ein Stichwort mitgegeben. Sollte dieses Stichwort falsch sein, so wird das E-Mail gelöscht (inkl. Anhang). Das Stichwort im E-Mail lautet:

– In der Testphase: T-770809dfu01input

– In der Produktivphase: 770809dfu01input

Achtung: es darf nur das Stichwort und die Datei im E-Mail enthalten sein. Zusätzliche Texte wie z. B. automatische Signatures sind nicht erlaubt.

Das E-Mail senden Sie an [paketversand.dfu@postlogistics.ch](mailto:paketversand.dfu@postlogistics.ch)

# **2.1.2 SFTP**

Für die Einlieferung der Daten über SFTP benötigen Sie ein SFTP-Konto bei der Post. Sollte dieses SFTP-Konto noch nicht bestehen, wird es nach der Anmeldung eröffnet.

Eine Anleitung zum Datenimport via SFTP finden Sie unter [www.post.ch/datatransfer](http://www.post.ch/datatransfer) → Technische Unterstützung DataTransfer oder erhalten Sie beim Support DataTransfer.

# **2.1.3 sedex**

Für sedex-Teilnehmer der Domäne eSchKG ist der elektronische Austausch von Sendungsdaten über die sedex-Plattform des Bundes möglich. Die bestehenden DataTransfer-Dienstleistungen wurden mit einem Adapter erweitert. Die Anmeldungen beim Bundesamt für Statistik werden vom Support DataTransfer durchgeführt.

Eine Anleitung zur Datenübermittlung über sedex finden Sie unter [www.post.ch/datatransfer](http://www.post.ch/datatransfer) → Technische Unterstützung DataTransfer → Briefe mit Barcode.

# **2.2 Dateiformat**

Die Dateien werden im XML-Format (UTF-8) oder ZIP-Format (PKZIP 2.0), entgegengenommen.

#### **2.2.1 Sonderzeichen im XML-Format**

Die XML-Dateien müssen gemäss XML-Standard wohlgeformt sein, damit diese von DataTransfer verarbeitet werden können. Dies bedeutet für die Einlieferung der Sendungsdaten:

Sonderzeichen, wie z. B. spitze Klammern (<>) oder Anführungszeichen ("), dürfen nicht ohne Kodierung in den Attributwerten im XML-File stehen.

Damit Sie die Sonderzeichen einliefern können, müssen Sie diese mit aus den HTML bekannten Sonderzeichen kodieren. Diese benannten Zeichen sind nach folgendem Muster aufgebaut: &[Name];

Das Beispiel zeigt die Codierung des kaufmännischen «und» («&»): Name1=»Moser & Cie.»(Moser & Cie.)

Nachfolgend eine Auflistung der Sonderzeichen und den entsprechenden Codierungen, welche codiert eingeliefert werden müssen:

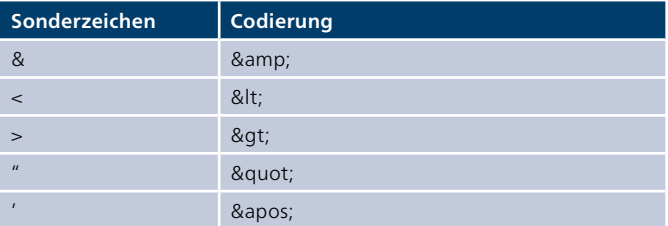

Normale Umlaute dürfen nicht HTML-encodiert werden.

Sie können auf einfache Weise prüfen, ob ein XML wohlgeformt ist und von DataTransfer verarbeitet werden kann: Öffnen Sie die Datei in einem Browser (z. B. Internet Explorer oder Mozilla Firefox). Bei nicht wohl geformten Dateien erscheint eine entsprechende Fehlermeldung.

# <span id="page-5-0"></span>**3 Dienstleistungsbeschrieb**

#### **3.1 «Aufgabeverzeichnis erstellen» (Lieferschein) via DataTransfer**

Die Schweizerische Post bietet eine Lösung zur Erstellung von Aufgabeverzeichnissen für adressierte Briefpost ins In- und Ausland (PP-Sendungen) an. Sie liefern uns die Verrechnungsdaten via DataTransfer ein und erhalten kurz danach das Aufgabeverzeichnis inform eines Lieferscheins für die Postauflieferung zurück.

# **3.1.1 Lösungsbeschreibung**

- **1** Aufgrund einer Post-Produktliste generieren Sie die Verrechnungsdaten in einem Drittsystem und erstellen eine XML-Datei. Diese Daten im XML-Format übermitteln Sie der Post via DataTransfer.
- **2** Innert Minuten erhalten Sie die Statusdatei, das Aufgabeverzeichnis in Form eines Lieferscheins (siehe Muster 5.1.2) und die Rollwagenbeschriftung via DataTransfer zurück.
- **3** Sie übergeben den physischen Lieferschein zusammen mit den Sendungen der Post.
- **4** Die via DataTransfer generierten Lieferscheine werden im Onlinedienst «Aufgabeverzeichnis Briefe» [\(www.post.ch/](http://www.post.ch/onlinedienste) [onlinedienste](http://www.post.ch/onlinedienste)) zusätzlich abgespeichert. Dort ist eine Mutation oder Stornierung des Auftrages bis zur erfolgten Postaufgabe möglich. Zudem steht dort die kundenindividuelle Produktliste zum Download zur Verfügung (siehe [Kapitel 4.1\)](#page-8-0).

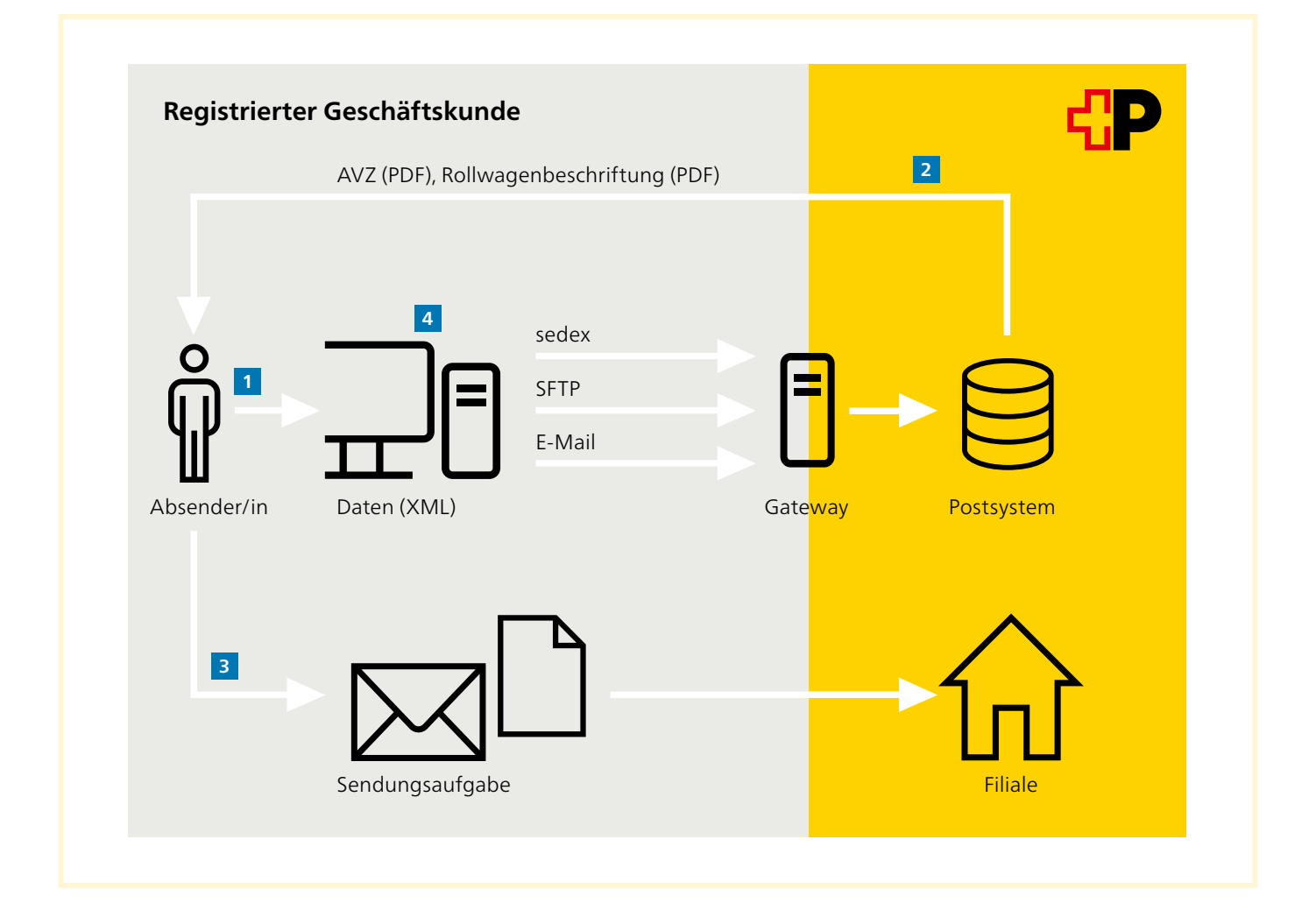

## <span id="page-6-0"></span>**3.1.2 Datenübermittlung**

Die Daten können Sie auf folgende Arten übermitteln:

- Als Anhang in einem E-Mail
- Via ein SFTP-Konto bei der Post
- Über die sedex-Plattform des Bundes

Technische Details sind im [Kapitel 4.1](#page-8-0) beschrieben.

#### **3.1.2.1Mögliche Durchlaufzeiten**

Je nach Kanal für die Dateneinlieferung ist die Durchlaufzeit zur Erstellung des Lieferscheins (Aufgabeverzeichnis) länger oder kürzer. Systembedingt nimmt die Datenübermittlung immer einige Minuten in Anspruch. Beim E-Mail-Kanal bestehen Abhängigkeiten zu den jeweiligen Providern des SMTP-Gateways, und beim SFTP-Kanal gibt es Abhängigkeiten zu den Abholrhythmen des Gateway-Betreibers.

#### **3.2 Dateien für «Aufgabeverzeichnis erstellen» via DataTransfer**

#### **Namenskonvention**

SenderID\_Service\_Dateiart\_Flag\_Erzeugungsdatum\_Erzeugungszeit\_Rechnungsreferenznummer\_Auftragsnummer\_ Übermittlungsstatus.Format

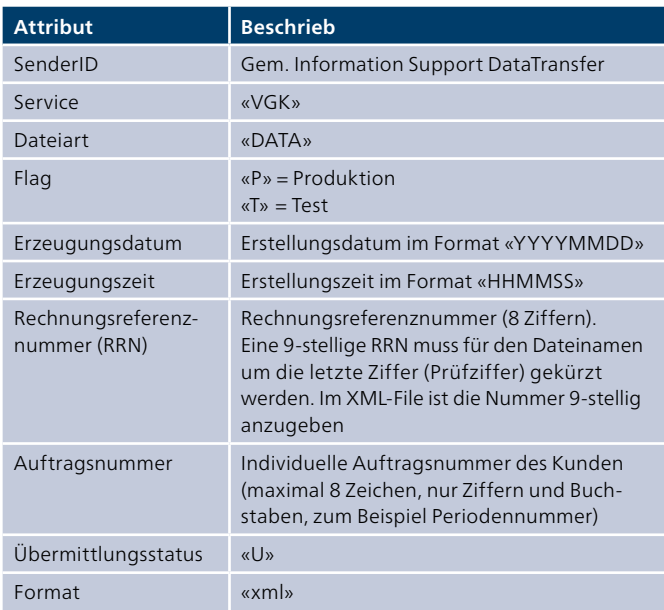

#### **Beispiel**

100\_VGK\_DATA\_P\_20161128\_140559\_12345678\_ABC123\_U.xml

#### **3.3 Dokumente für «Aufgabeverzeichnis erstellen» via DataTransfer**

#### **Namenskonvention**

SenderID\_Service\_Dateiart\_Flag\_Erzeugungsdatum\_Erzeugungszeit\_Rechnungsreferenznummer\_Auftragsnummer. Format

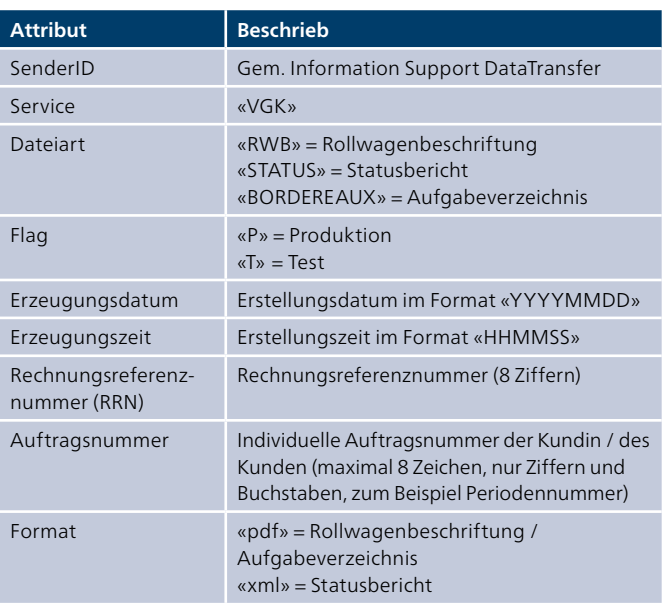

#### **Beispiel**

100\_VGK\_RWB\_P\_20040929\_140559\_12345678\_ABC123.pdf

# <span id="page-7-0"></span>**3.4 E-Mail-Bestätigungen**

Der Inhalt der E-Mails ist immer in englischer Sprache.

# **3.4.1 Empfangsbestätigung**

# **Beispiel Empfangsbestätigung OK**

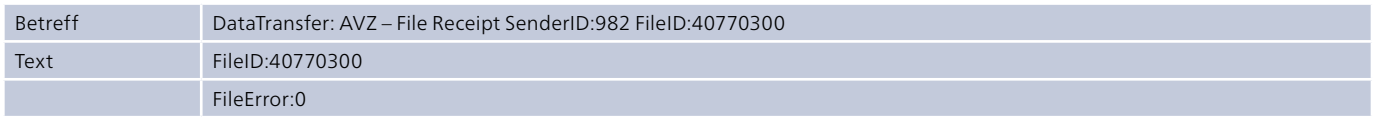

# **Beispiel Empfangsbestätigung nicht OK**

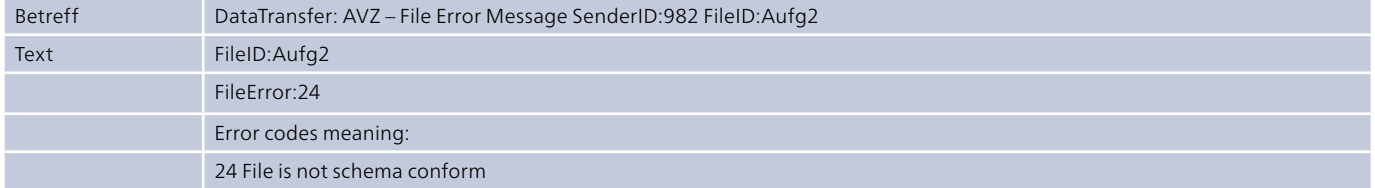

Detaillierte Angaben zu den Fehlermeldungen finden Sie unter: [www.post.ch/datatransfer](http://www.post.ch/datatransfer) → Technische Unterstützung DataTransfer unter «Aufgabeverzeichnis erstellen» (Stammdaten).

# <span id="page-8-0"></span>**4 Dateneinlieferung**

#### **4.1 Produktliste als Basis für die Einlieferung der Deklarationsdaten via DataTransfer**

Die Standardproduktliste steht unter dem Link [www.post.ch/datatransfer](http://www.post.ch/datatransfer) → Technische Unterstützung DataTransfer unter «Aufgabeverzeichnis erstellen» (Stammdaten) zur Verfügung.

Auch Vertragsprodukte können via DataTransfer deklariert werden. Diese Vertragsprodukte sind nicht in der Standardsondern in der «kundenindividuelle Produktliste» je Frankierlizenz abgebildet. Im Onlinedienst «Aufgabeverzeichnis Briefe» unter «Einstellungen» (Tab Exporte) kann diese kundenindividuelle Produktliste heruntergeladen werden. Das entsprechende Login erhalten Sie nach erfolgreicher Registrierung unter [www.post.ch.](http://www.post.ch)

- In der Produktliste (VGKTapis) sind alle aktuellen Produkte, Vorleistungen und Zusatzleistungen der Schweizerischen Post abgebildet, die auf einem elektronischen Aufgabeverzeichnis aufgeführt sein können.
- Die meisten Produkte (<TapisProd>) werden über die logischen Schlüssel «Gattung», «Taxgruppe» und «SendGewicht» eindeutig bestimmt.
- Die Vor- und Zusatzleistungen (<TapisZL>) werden über die logischen Schlüssel «Gattung», «Taxgruppe» eindeutig bestimmt. Pro Produkt (<TapisProd>) sind alle gültigen Vorleistungen und Zusatzleistungen aufgeführt.
- Die Produktliste kommt folgendermassen zur Anwendung:
	- Erstmalig als Datenbasis in Ihrem Printoptimierungssystem, damit die XML-Dateien für «Aufgabenverzeichnis erstellen» DataTransfer generiert werden können.
	- Bei **jeder** Produkt- oder Preisanpassung (Anpassungen bei Listenprodukten erfolgen von Seiten der Post max. einbis zweimal pro Jahr)

# **4.1.1 Dateistruktur Produktliste**

```
<VGKTapis>
   <InfoPost>
          <Erstellungsdatum/>
          <Frankierlizenz/>
   </InfoPost>
   <TapisProd>
          <Gattung/>
          <GattungBez_D/>
          <GattungBez_F/>
          <GattungBez_I/>
          <GattungBez_E/>
          <Taxgruppe/>
          <TaxgruppeBez_D/>
          <TaxgruppeBez_F/>
          <TaxgruppeBez_I/>
          <TaxgruppeBez_E/>
          <Tarifstufe/>
          <CodeTarifstufe/>
         <Tarif/> <Tarif_KG/>
          <GueltigAb/>
          <GueltigBis/> 
          <BriefFormatCH> 
         <Land> <TapisZL>
                  <Gattung/>
                  <GattungBez_D/>
                 <GattungBez_F/>
                  <GattungBez_I/>
                  <GattungBez_E/>
                  <Taxgruppe/>
                  <TaxgruppeBez_D/>
                  <TaxgruppeBez_F/>
                  <TaxgruppeBez_I/>
                  <TaxgruppeBez_E/>
                  <Tarifstufe/>
                  <CodeTarifstufe/>
                 \frac{1}{2} <GueltigAb/>
                  <GueltigBis/>
          </TapisZL>
   </TapisProd>
</VGKTapis>
```
#### **4.1.2 Beschreibung der Taglogik**

#### **InfoPost \ Erstellungsdatum**

Wert Datum Beschreibung Erstellungsdatum der Produktliste

#### **InfoPost \ Frankierlizenz**

Wert Numerisch Beschreibung Frankierlizenz vom Absender

#### **TapisProd \ Gattung**

Wert Numerisch Beschreibung Gattungsnummer des Produkts

#### **TapisProd \ GattungBez**

Wert Text Beschreibung Produktbezeichnung in Textform in der jeweiligen Sprache (de, fr, it und en)

# **TapisProd \ Taxgruppe**

Wert Numerisch<br>Beschreibung Taxgrupper Taxgruppennummer des Produkts

#### **TapisProd \ TaxgruppeBez**

Wert Text Beschreibung Bezeichnung für das Format des aktuellen Produkts in Textform in der jeweiligen Sprache (de, fr, it und en)

#### **TapisProd \ Tarifstufe**

Wert Numerisch (Angabe in Kilogramm) Beschreibung Gültige Tarifstufe für das Produkt/Format. Die Definition des Inhalts erfolgt aufgrund des Codes der Tarifstufe (siehe unten).

#### **TapisProd \ CodeTarifstufe**

Wert Numerisch Beschreibung Art der Bestimmung der Tarifstufe  $0 =$  Gewicht  $2 =$ keine

# **TapisProd \ Tarif**

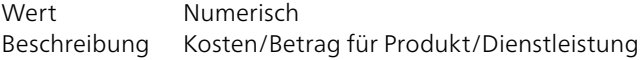

#### **TapisProd \ Tarif\_KG**

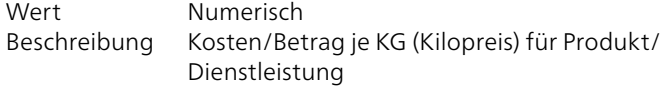

#### **TapisProd \ GueltigAb**

Wert Datum Beschreibung Gültigkeitsdatum für Produkt/Dienstleistung. Ab diesem Datum ist das Produkt/die Dienstleistung gültig.

#### **TapisProd \ GueltigBis**

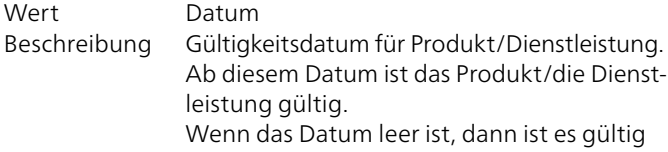

#### **TapisProd \ BriefFormatCH**

Wert Text Beschreibung Briefformat bei Inland Produkten

#### **TapisProd \ Format**

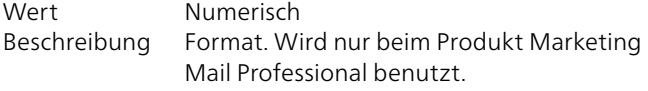

#### **TapisProd \ Sortierung**

Wert Numerisch Beschreibung Format. Wird nur beim Produkt Marketing Mail Professional benutzt.

#### **TapisProd \ Land**

Wert Numerisch Beschreibung Format. Wird nur beim Produkt Marketing Mail Professional benutzt.

#### **TapisProd \ TapisZL**

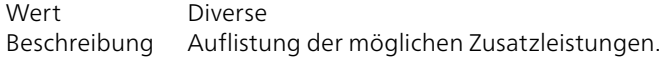

# <span id="page-10-0"></span>**4.2 Dateninhalt Aufgabeverzeichnis-Daten**

Die nachfolgende Tabelle beschreibt den Aufbau und den Dateninhalt für die Einlieferung der Deklarationsdaten via DataTransfer.

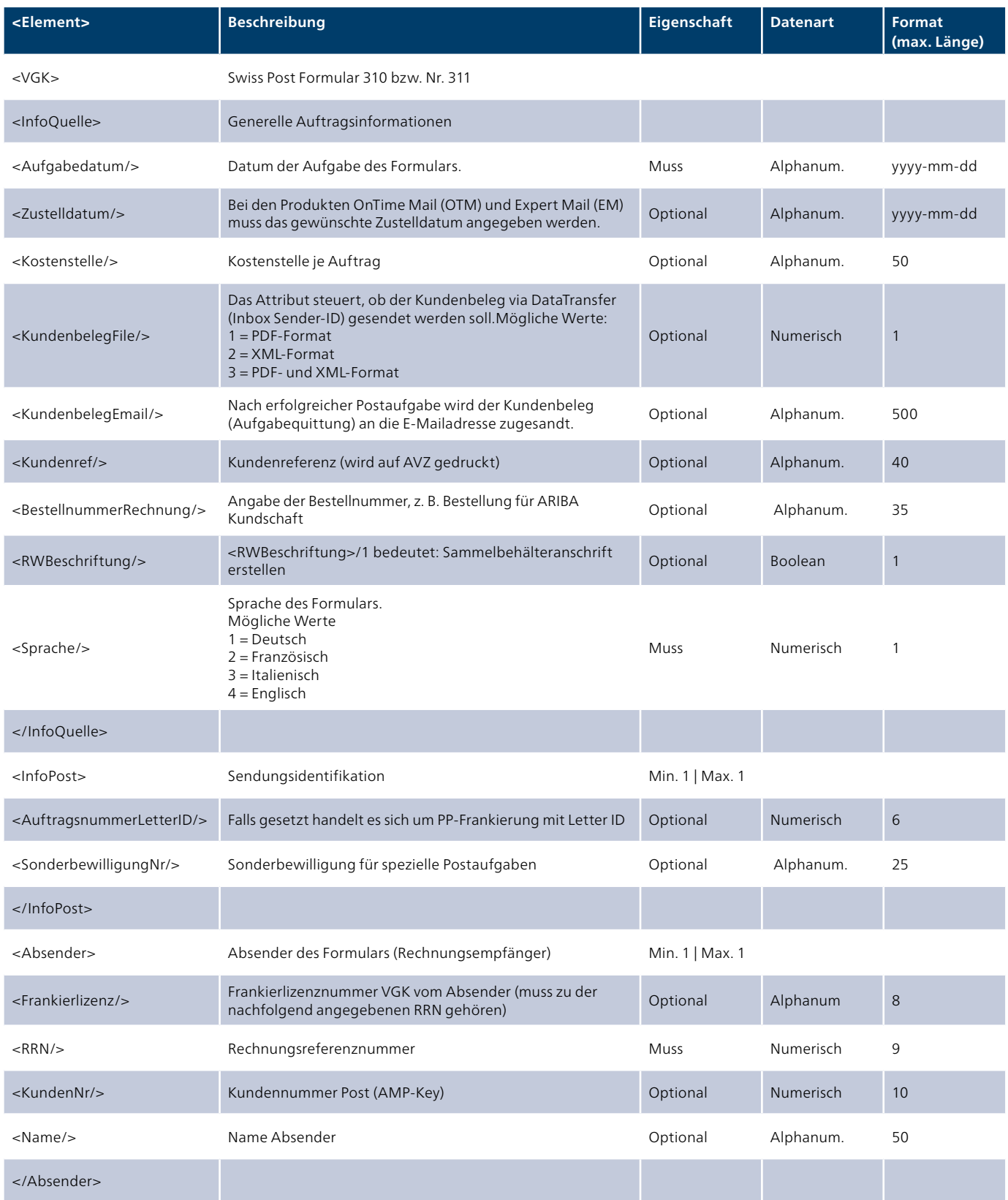

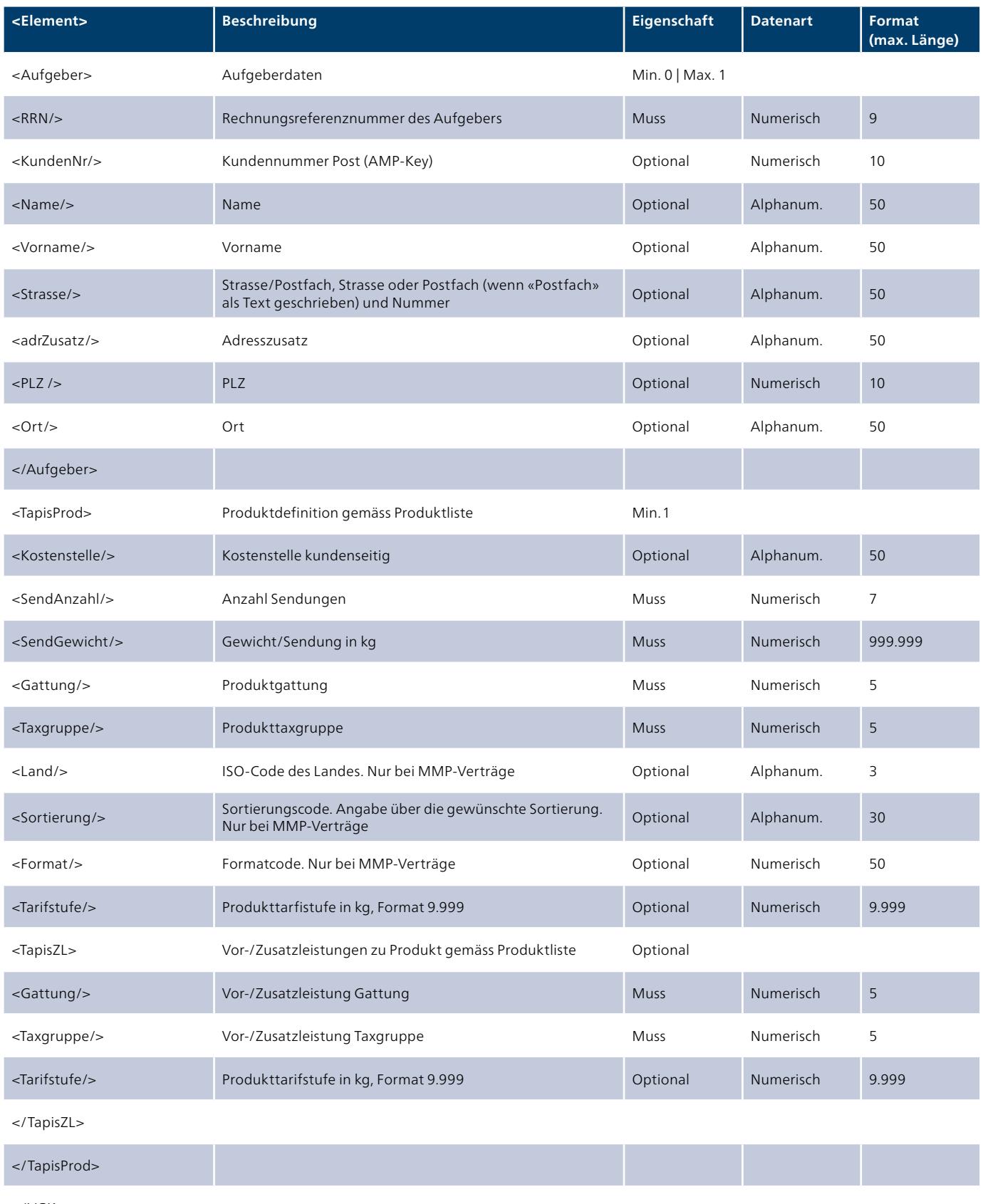

</VGK>

#### <span id="page-12-0"></span>**4.3 Beschreibung der Taglogik**

#### **4.3.1 InfoQuelle**

#### **<Aufgabedatum/>**

Beim Aufgabedatum handelt es sich um das Postaufgabedatum. Falls dieses noch nicht bekannt ist, kann auch das Send-Datum des XML-Files angegeben werden.

#### **<Zustelldatum/>**

Beim Zustelldatum handelt es sich um ein Mussfeld, wenn im Aufgabeverzeichnis das Produkt OnTime Mail und Expert Mail deklariert werden. Erwartet wird das gewünschte Zustelldatum im Format yyyy-mm-dd.

### **<Kostenstelle/>**

Das Element <Kostenstelle/> hat für die Post keine Bedeutung. Die Kostenstelle pro Auftrag kann kundenindividuell genutzt werden.

#### **<KundenbelegEmail/>**

Nach erfolgter Postaufgabe wird der Kundenbeleg (Aufgabebestätigung, Kundenquittung, Kundendoppel) generiert und an die im XML-File deklarierte E-Mailadresse versandt. Es können mehrere E-Mailadressen (Trennung mit Semikolon ;) angegeben werden.

#### **<KundenbelegFile/>**

Nach erfolgter Postaufgabe wird der Kundenbeleg (Aufgabebestätigung, Kundenquittung, Kundendoppel) generiert und an die Inbox der Sender-ID geliefert. Das File-Format (PDF und/oder XML) kann über die Attributwerte gesteuert werden.

#### **<Kundenref/>**

Dieser Text wird auf dem Lieferschein (AVZ) und auf der Monatsrechnung ausgewiesen.

#### **<BestellnummerRechnung/>**

Wenn die Bestellung und Abrechnung über ein Drittanbietersystem wie z.B. ARIBA gewünscht ist, kann hier die «Bestellnummer Rechnung» angegeben werden.

#### **<RWBeschriftung/>**

Generiert je Produkt eine Beschriftung für die Sammelbehälter / Palette.

#### **<Sprache/>**

Das Formular wird in gewünschter Spache erstellt.

#### <InfoQuelle>

```
 <Aufgabedatum>2015-11-16</Aufgabedatum> 
 <Zustelldatum>2015-11-20</Zustelldatum>
 <Kostenstelle>Marketingabteilung</Kostenstelle>
 <KundenbelegEmail>musterhans@post.ch</KundenbelegEmail>
 <KundenbelegFile>2</KundenbelegFile>
 <Kundenref>Mailingversand Nr.1</Mailing>
 <BestellnummerRechnung>5555</BestellnummerRechnung>
 <RWBeschriftung>1</RWBeschriftung >
 <Sprache>1</Sprache>
 </InfoQuelle>
```
#### **4.3.2 InfoPost**

#### **<AuftragsnummerLetterID/>**

Die AuftragsnummerLetterID wird verwendet, wenn die Sendungen eine Letter ID (dynamischen Datamatrix-Code) tragen. Die gleiche Nummer darf innerhalb eines Jahres nicht noch einmal verwendet werden.

#### **<SonderbewilligungNr/>**

Wenn eine Sonderbewilligung von der Post für bestimmte Postaufgaben vorliegt, kann diese GZD/Sonderbewilligungsnummer hier angegeben werden.

```
<InfoPost>
    <AuftragsnummerLetterID>001234</AuftragsnummerLetterID>
    <SonderbewilligungNr>1600012</SonderbewilligungNr>
  </InfoPost>
```
# **4.3.3 Absender**

### **<RRN/>**

Rechnungsreferenznummer des Absenders bzw. Rechnungsempfängers.

```
<Absender>
    <Frankierlizenz>12345678</Frankierlizenz>
    <RRN>123456789</RRN>
   </Absender>
```
### **<Frankierlizenz/>**

Die Frankierlilzenz wird benötigt:

- damit der Auftrag im Onlinedienst «Aufgabeverzeichnis Briefe» des Dienstleisters bzw. des Absenders gespeichert werden kann. Dort kann der Auftrag noch mutiert oder gelöscht werden.
- wenn Vertragsprodukte deklartiert werden

Achtung: Die Frankierlizenz muss zu der angegebenen RRN gehören. Wird die Frankierlizenz weggelassen, ist die RRN zwingend beim Aufgeber zu hinterlegen.

# **4.3.4 Aufgeber**

#### **<RRN/>**

Die RRN (Rechnungsreferenznummer des Aufgebers (Dienstleisters) muss angegeben werden, damit der Auftrag im Onlinedienst «Aufgabeverzeichnis Briefe» des Dienstleisters und des Absenders gespeichert wird.

```
<Aufgeber>
     <RRN>123456789</RRN>
<Aufgeber>
```
Die Elemente «Name», «Vorname», «Strasse», «Adresszusatz», «PLZ» und «Ort» werden nur akzeptiert, wenn auch die Aufgeber-RRN oder die Aufgeber-Kundennummer angegeben wird.

#### **4.3.5 TapisProd**

#### **<SendGewicht/>**

Im Element<SendGewicht/> wird das Einzelgewicht einer Sendung in Kilogramm angegeben. Dieses Gewicht bestimmt die Tarifstufe innerhalb der Gattung/Taxgruppe und bestimmt somit auch den Tarif. Das System berechnet das Gesamtgewicht mit der Formel SendGewicht \* SendAnzahl.

```
<TapisProd>
    <SendAnzahl>10000</SendAnzahl>
     <SendGewicht>0.010</SendGewicht>
     <Gattung>41</Gattung>
     <Taxgruppe>1</Taxgruppe> 
   </TapisProd>
```
### **<Kostenstelle/>**

Das Element <Kostenstelle/> hat für die Post keine Bedeutung. Die Kostenstelle je Produkt kann kundenindividuell genutzt werden.

#### **Land, Sortierung, Format**

Wenn ein Produkt mit «Brief Kleinwaren individuell» Vertrag deklariert wird, kommen diese drei Elemente zur Anwendung:

#### **<Land/>**

Dieses Attribut wird nur beim Vertragsprodukt «Brief Kleinwaren individuell» benötigt. Bei diesen Produkten erfolgt die Tarifberechnung aufgrund eines Einzelpreises und eines Kilopreises. Deshalb muss das Attribut <Land> zwingend angegeben werden.

Beim Inhalt des Attributs <Land> handelt es sich um den 2-stelligen ISO-Ländercode.

Die ISO-Ländercodeliste können Sie unter folgendem Link abfragen:

[www.post.ch/post-iso-laendercode-international-briefe.htm](http://www.post.ch/post-iso-laendercode-international-briefe.htm)

# **<Sortierung/>**

Der Text Sortierung ist zu deklarieren.

#### **<Format/>**

Der Wert des «Formates» ist mit dem in der Vertragsvereinbarung hinterlegten Wert anzugeben.

```
<TapisProd>
   <SendAnzahl>500</SendAnzahl> 
    <SendGewicht>0.023</SendGewicht> 
    <Gattung>4615</Gattung> 
    <Taxgruppe>75</Taxgruppe> 
    <Land>AT</Land> 
   <Sortierung>Sortierung</Sortierung> 
   <Format>2</Format>
<TapisProd>
```
# <span id="page-16-0"></span>**4.4 Beispiele XML-Format für Produkt inkl. Zusatzleistung**

Das nachfolgende XML-File deklariert folgende Produkte:

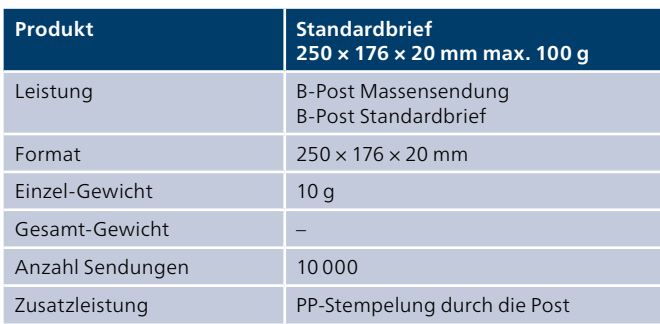

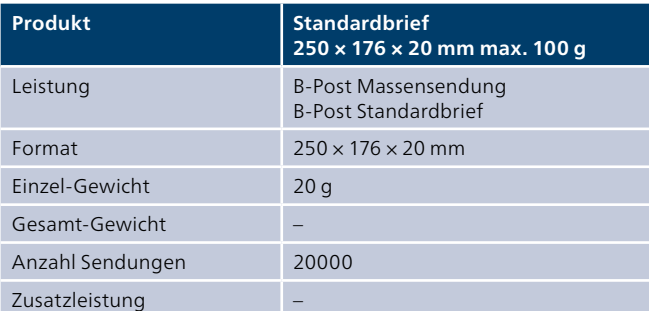

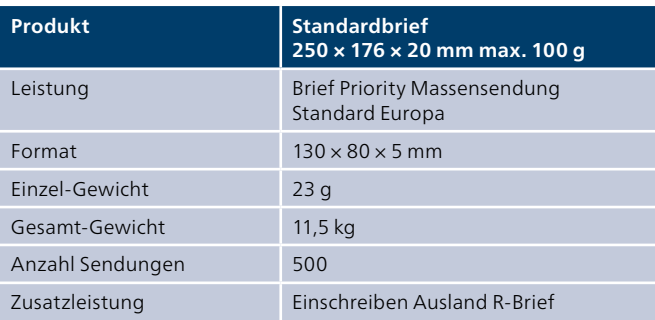

# <span id="page-17-0"></span>**5 Rückmeldungen «Aufgabeverzeichnis erstellen»**

#### **5.1 Rückmeldungen «Aufgabeverzeichnis erstellen» (Lieferschein/Aufgabeverzeichnis, Rollwagenbeschriftung und Statusbericht)**

#### **5.1.1 Dateninhalt Dispatch lists (Statusfile)**

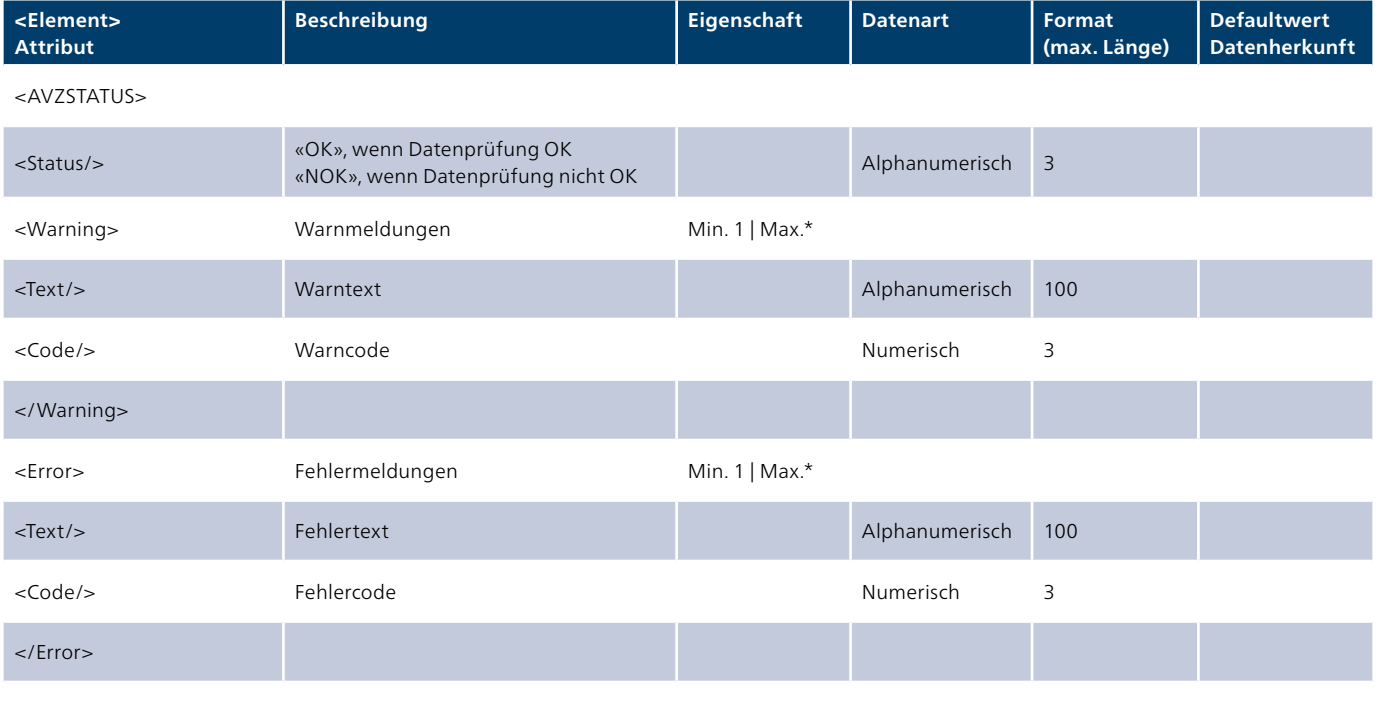

</AVZSTATUS>

# **5.1.2 Muster Lieferschein (Aufgabeverzeichnis)**

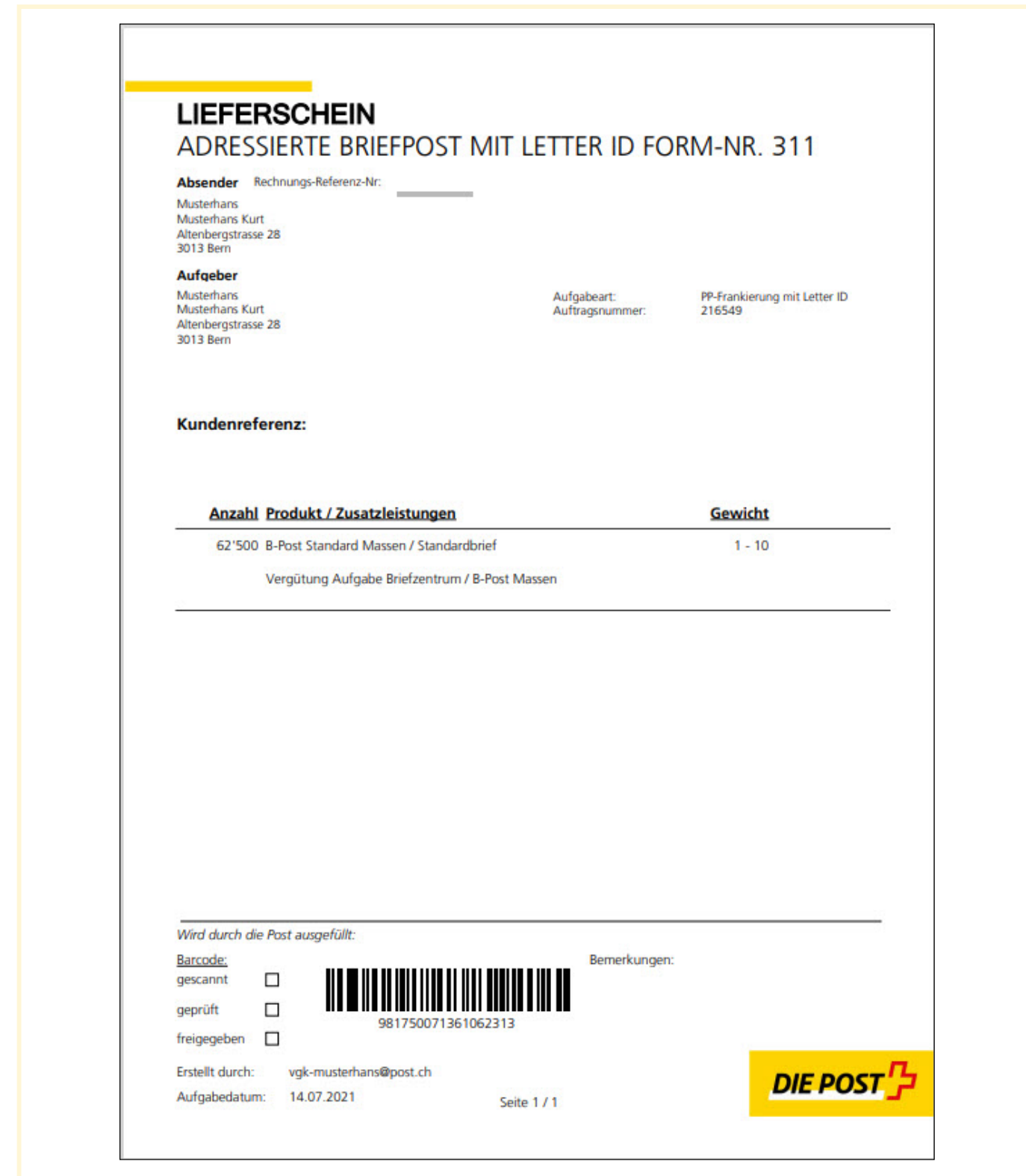

#### **5.1.3 Muster Paletten-/Sammelbehälteranschrift**

# Paletten- / Sammelbehälteranschrift

**Absender** 

Musterhans Musterhans Kurt Altenbergstrasse 28 3013 Bern

**DIE POST** 

#### 35-40 **PLZ**

Aufgeber Musterhans Musterhans Kurt Altenbergstrasse 28 3013 Bern

Postaufgabedatum Freitag 08. Dezember 2023

Kundenreferenz

**AVZ-Nummer** 981650071361001054

Bemerkungen Beispiel

Verarbeitungsprodukt

**B-Post** Massensdg.

# <span id="page-20-0"></span>**6 Weitere Publikationen**

Folgende Dokumente und weitere Informationen finden Sie unter [www.post.ch/datatransfer](http://www.post.ch/datatransfer) → Technische Unterstützung DataTransfer:

- DataTransfer-Handbuch «Übersicht und funktionale Beschreibungen zu DataTransfer»
- DataTransfer Anhang 1 «Beschreibung der Kundenschnittstelle DataTransfer»
- DataTransfer Anhang 3 «Beschreibung der DataTransfer-Berichte»
- DataTransfer Anhang 4 «Beschreibung der Kundenschnittstelle ‹Adresspflege›»
- DataTransfer Anhang 5 «Beschreibung der Kundenschnittstelle ‹Einlieferung EAD (Electronic Advance Data) für internationale Briefsendungen mit Wareninhalt›»

**Post CH AG Wankdorfallee 4 3030 Bern**

**[www.post.ch/datatransfer](http://www.post.ch/datatransfer) [datatransfer@post.ch](mailto:datatransfer@post.ch)**

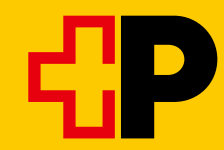